## **Nazwa implementacji:** Układanka alfabetyczna

### **Autor:** Stanisław Ubermanowicz Piotr Fiorek

**Opis implementacji:** Realizacja gry logicznej tylu puzzle, polegającej na porządkowaniu 24 liter alfabetu (A÷X) ułożonych w tablicy 5x5, poprzez przemieszczanie liter z pól stycznych do pola pustego. Gra powinna mieć Menu z trzema poziomami "Rozrzucenia" i z możliwością automatycznego "Uporządkowania" wszystkich liter jednym kliknięciem. Założeniem jest to, że pola z literami nie mają być przesuwane na ekranie, a efekt animacji uzyskuje się przez samą zmianę wyświetlanych liter na nieruchomych polach tekstowych.

Zaprojektuj grę z alfabetycznym porządkowaniem 24 liter (od A do X) poprzez kliknięcia i przemieszczanie pól literowych stycznych bokiem do miejsca pustego. Wymagana jest jedynie symulacja przemieszczania, bez przesuwania obiektów. Gra musi mieć Menu z trzema poziomami "Rozrzucenia" (łatwe, średnie i trudne) oraz możliwość automatycznego "Uporządkowania" liter.

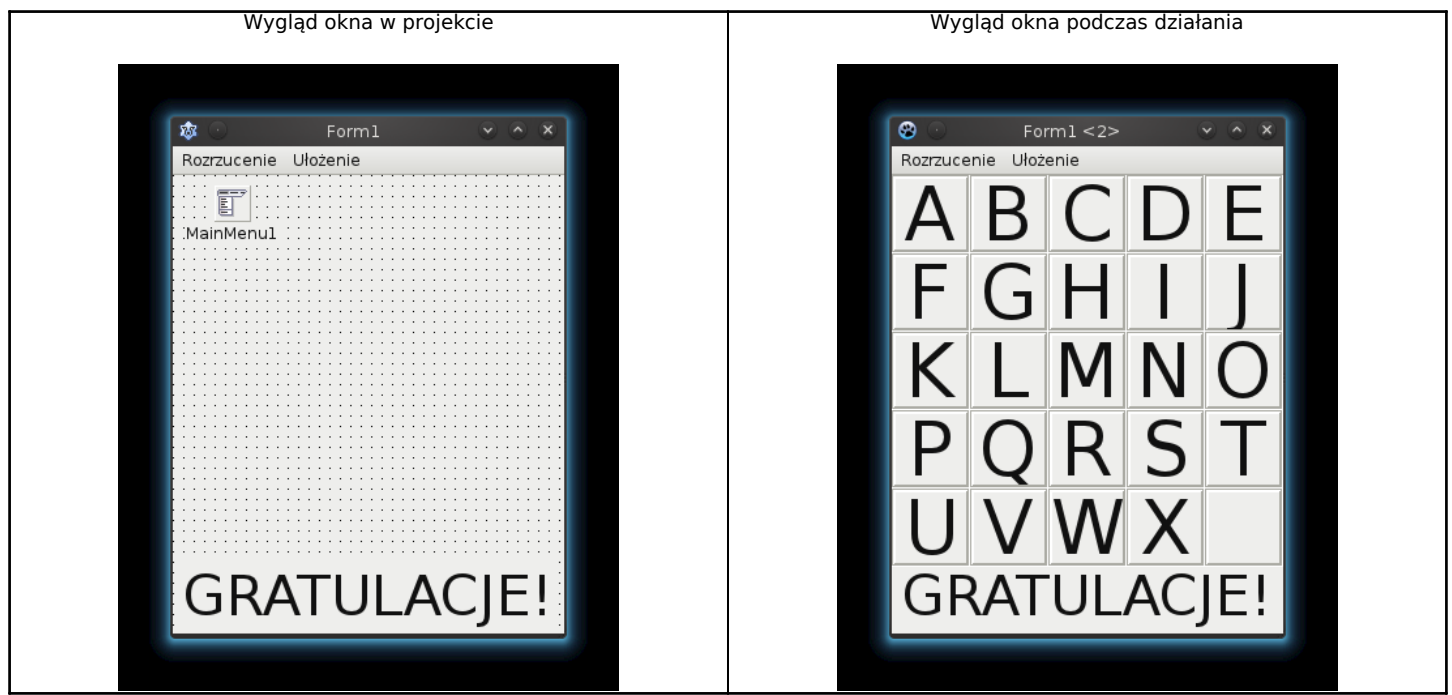

#### Projektowanie obiektów przykładowej implementacji

Na formularzu należy umieścić napis TLabel, który będzie się pojawiał w momencie ułożeniu puzzli we właściwej kolejności. Dodatkowo należy umieścić obiekt reprezentujący pasek menu TMainMenu oraz skonfigurować go po podwójnym kliknięciu. Należy dodać dwa menu rozwijane 'Rozrzucenie' i 'Ułożenie', zawierające pola: 'Rozrzucenie' – 'Łatwo', 'Średnio' i 'Trudno' oraz 'Ułożenie' – 'Ułóż'. Doda to kolejne elementy do okna "Object Inspector". Należy wybrać element reprezentujący wpis 'Średnio' w menu 'Rozrzucenie' i ustawić jego atrybut Tag na wartość 1, a ten sam atrybut obiektu 'Trudno' na 2. W tej implementacji nie trzeba zmieniać nazw. Mogą pozostać domyślne – 'Label1' dla obiektu typu TLabel, będącego napisem końcowym.

UWAGA: Do zapisywania implementacji nie wolno używać tych samych nazw dla pliku z kodem (\*.pas) oraz dla pliku projektu (\*.lpi').

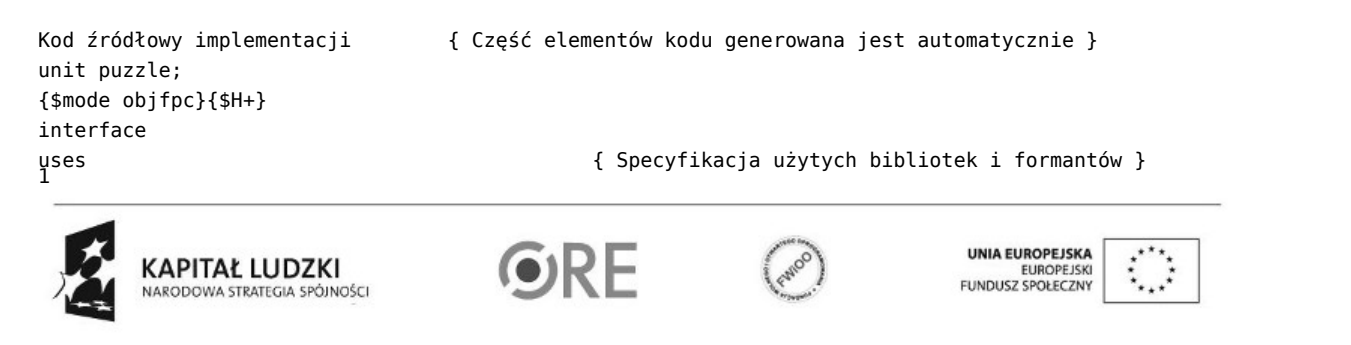

Projekt "Strategia Wolnych i Otwartych Implementacji jako innowacyjny model zainteresowania kierunkami informatyczno-technicznymi oraz wspierania uczniów i uczennic w kształtowaniu kompetencji kluczowych" współfinansowany ze środków Unii Europejskiej w ramach Europejskiego Funduszu Społecznego.

# **STRATEGIA WOLNYCH I OTWARTYCH** IMPLEMENTACJI - www.e-swoi.pl

```
\overline{2}Classes, SysUtils, FileUtil, LResources, Forms, Controls, Graphics, Dialogs, Menus, StdCtrls, ExtCtrls;
                                             { Należy dopisać ExtCtrls aby móc używać obiektu TPanel }
type
{ TForm1 }
TForm1 = class(TForm) { Zmienne odpowiadające obiektom na formularzu }
  Label1: TLabel;
  MainMenu1: TMainMenu; { Opcje menu }
  MenuItem1: TMenuItem;
  MenuItem2: TMenuItem;
  MenuItem3: TMenuItem;
  MenuItem4: TMenuItem;
  MenuItem5: TMenuItem;
  MenuItem6: TmenuItem;
{ Deklaracja procedur obsługi układanki }
  procedure FormCreate(Sender: Tobject); { wywoływana przy tworzeniu okna }
  procedure ClickAction(Sender: Tobject); { obsługa kliknięcia na obiekt}
  procedure MoveAction(nadawca: Integer); { procedura zamieniająca elementy }
  procedure SprawdzKoniec(); { procedura sprawdzająca kolejność ułożenia }
  procedure Rozrzuc(Sender: Tobject); { procedura rozrzucająca elementy }
  procedure Uloz(Sender: Tobject); { procedura układająca elementy w kolejności }
private
  { private declarations }
  kafelki: array[0..4, 0..4] of Tpanel; { Tablica dwuwymiarowa – matryca reprezentująca układ kafelków puzzli}
  nadawca: Integer; { Zmienna używana do identyfikacji klikniętego kafelka }
public
  { public declarations }
end;
var
Form1: TForm1;
r, k, i: Integer; { Zmienne używane podczas operacji na tablicy:
r oznacza rząd, k kolumnę, i jest używane jako licznik iteracji }
implementation
{ TForm1 }
{ Procedura wywoływana jednorazowo przy tworzeniu okna }
procedure TForm1.FormCreate(Sender: Tobject);
begin
Label1.Visible:= False; { Ukryj napis o wygranej }
for r:= 0 to 4 do { Przemieszczaj się po rzędach w tablicy }
begin
  for k:= 0 to 4 do { przemieszczaj się po kolumnach w tablicy }
  begin
    kafelki[r, k]:= TPanel.Create(self): { Stwórz wszystkie elementy }
    kafelki[r, k].Parent:= self; { przypisz je do okna }
    kafelki[r, k].Height:= 60; { określ ich wysokość }
    kafelki[r, k].Width:= 60; { określ szerokość }
    kafelki[r, k].Caption:= Char(r * 5 + k + 65): { Ustaw napis na kafelku z kodu ASCII }
    if (r*5+k)=24 then kafelki[r, k]. Caption: = ''; { ustaw napis na pusty }
    kafelki[r, k].Font.Size:= 34; { Ustaw wielkość czcionki }
    kafelki[r, k].BorderWidth: = 5: { Ustaw rozmiar ramki kafelka }
    kafelki[r, k].BorderStyle:= bsSingle; { oraz styl ramki kafelka }
    kafelki[r, k].Top:= r*60; { Ustaw obiekt w odpowiednim miejscu w oknie }
    kafelki[r, k].Left:= k*60; { Ustaw obiekt w odpowiednim miejscu w oknie }
    kafelki[r, k].Tag:= r*5+k; { Przypisz obiektowi odpowiedni numer porządkowy }
    kafelki[r, k].OnClick:= @ClickAction; { Przypisz funkcję obsługi kliknięcia }
  end;
```
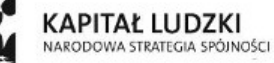

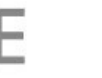

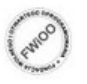

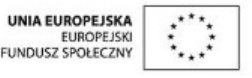

```
end;
end;
```

```
3
procedure TForm1.ClickAction(Sender: TObject); { Procedura obsługująca kliknięcie }
begin
{ Przekształć typ ogólny Sender na obiekt TPanel i pobierz do zmiennej wartość numeru porządkowego }
nadawca:= (Sender as TPanel).Tag;
MoveAction(nadawca); { Przekaż pobrany numer porządkowy do procedury MoveAction }
SprawdzKoniec(); { Sprawdź czy elementy zostały ułożone w prawidłowej kolejności }
end;
{ Procedura przemieszczania elementów }
procedure TForm1.MoveAction(nadawca: Integer);
begin
for r:= 0 to 4 do { Przejdź przez wszystkie rzędy }
begin
   for k:=0 to 4 do { oraz wszystkie kolumny }
  begin
    if kafelki[r, k].Tag=nadawca then { Poszukaj element kliknięty }
    begin { Analizuj zawartość i zakres macierzy}
      if (r > 0) and (kafelki[r-1, k]. Caption = '') then
      begin { Zmień zawartości macierzy i napisów na kafelkach }
        kafelki[r-1, k].Tag:= kafelki[r, k].Tag;
        kafelki[r-1, k].Caption:= kafelki[r, k].Caption;
        kafelki[r, k].Tag:= 24;
        kafelki[r, k].Caption:= '';
      end
      else if (r < 4) and (kafelki[r+1, k]. Caption = '') then
      begin
        kafelki[r+1, k].Tag:= kafelki[r, k].Tag;
        kafelki[r+1, k].Caption:= kafelki[r, k].Caption;
        kafelki[r, k].Tag:= 24;
        kafelki[r, k].Caption:= '';
      end
      else if (k > 0) and (kafelki[r, k-1]. Caption = '') then
      begin
        kafelki[r, k-1].Tag:= kafelki[r, k].Tag;
        kafelki[r, k-1].Caption:= kafelki[r, k].Caption;
        kafelki[r, k].Tag:= 24;
        kafelki[r, k].Caption:= '';
      end
      else if (k < 4) and (kafelki[r, k+1]. Caption = '') then
      begin
        kafelki[r, k+1].Tag:= kafelki[r, k].Tag;
        kafelki[r, k+1].Caption:= kafelki[r, k].Caption:
        kafelki[r, k].Tag:= 24;
        kafelki[r, k].Caption:= '';
      end;
      Exit(); \{ Po\ przemieszczeniu\ napisów wyjdź z funkcji\}end;
  end;
end;
end;
{ Procedura sprawdzająca czy wszystkie elementy tablicy są ułożone we właściwej kolejności }
procedure TForm1.SprawdzKoniec();
begin
```
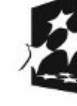

KAPITAŁ LUDZKI

VARODOWA STRATEGIA SPÓJNOŚCI

UNIA EUROPEJSKA

FUNDUSZ SPOŁECZNY

# **STRATEGIA WOLNYCH I OTWARTYCH** IMPLEMENTACJI - www.e-swoi.pl

```
for k:= 0 to 23 do { Przeszukaj całą tablicę z wyjątkiem ostatniego pola }
begin
  i:=k+65; { Wylicz kod litery którą powinno mieć to pole }
  if Char(i)<>kafelki[k div 5, k mod 5].Caption then { Sprawdź kolejność liter }
  begin { Jeśli kolejność jest inna niż alfabetyczna, to… }
    Label1.Visible:= False; { ukryj napis o wygranej }
    Exit(); {wyj}d\acute{z} z funkcji }
  end;
end;
Label1.Visible:= True; { Jeśli kolejność się zgadza, to pokaż napis "Gratulacje!"}
end;
procedure TForm1.Rozrzuc(Sender: TObject); { Procedura rozrzucająca elementy }
var
ilosc: Integer; { Zmienna lokalna dla tej procedury }
begin
Randomize(); \{Ustaw \ wartość pozątkową generatora liczb losowych \}Label1.Visible:= False; \{Ukryj napis }
 nadawca:= (Sender as TMenuItem).Tag; { Pobierz wartość numeru porządkowego }
 if nadawca=0 then ilosc:= 200 { zależnie od jego wartości ustal liczbę przemieszczeń }
else if nadawca=1 then ilosc:= 1000
else if nadawca=2 then ilosc := 5000for i:= 0 to ilosc do { określoną liczbę razy }
  MoveAction(Random(25)); { przemieść losowy element }
end;
      { Procedura układająca wszystkie elementy w prawidłowej kolejności }
procedure TForm1.Uloz(Sender: TObject);
begin
for r:= 0 to 4 do { Przejdź przez wszystkie rzędy }
begin
  for k := 0 to 4 do \{ i \text{ } przez \text{ } wszystkie \text{ } kolumny \}begin
    kafelki[r, k].Caption:= Char(r*5+k+65); { Przypisz kolejne litery }
    if (r*5+k)=24 then kafelki[r, k].Caption:= ''; { Jeśli to ostatni kafelek, to ustaw pole napisu jako puste }
    kafelki[r, k].Tag:= r*5+k; { ustaw kolejne numery porządkowe }
  end;
end;
end;
initialization
{$I puzzle.lrs}
end.
```
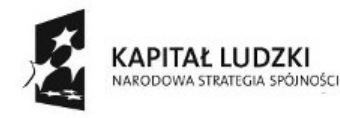

 $\overline{A}$ 

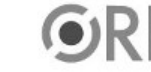

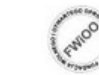

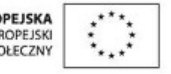

Projekt "Strategia Wolnych i Otwartych Implementacji jako innowacyjny model zainteresowania kierunkami informatyczno-technicznymi oraz wspierania uczniów i uczennic w kształtowaniu kompetencji kluczowych" współfinansowany ze środków Unii Europejskiej w ramach Europejskiego Funduszu Społecznego.